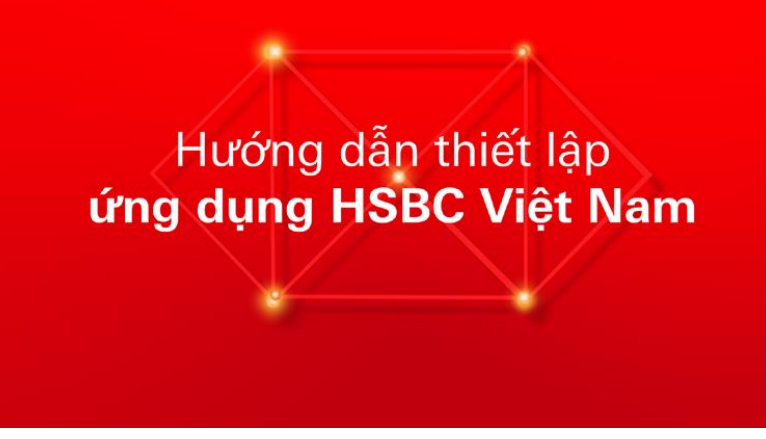

Hướng dẫn Thiết lập **ứng dụng HSBC Việt Nam** Tải **Ứng dụng HSBC Việt Nam**

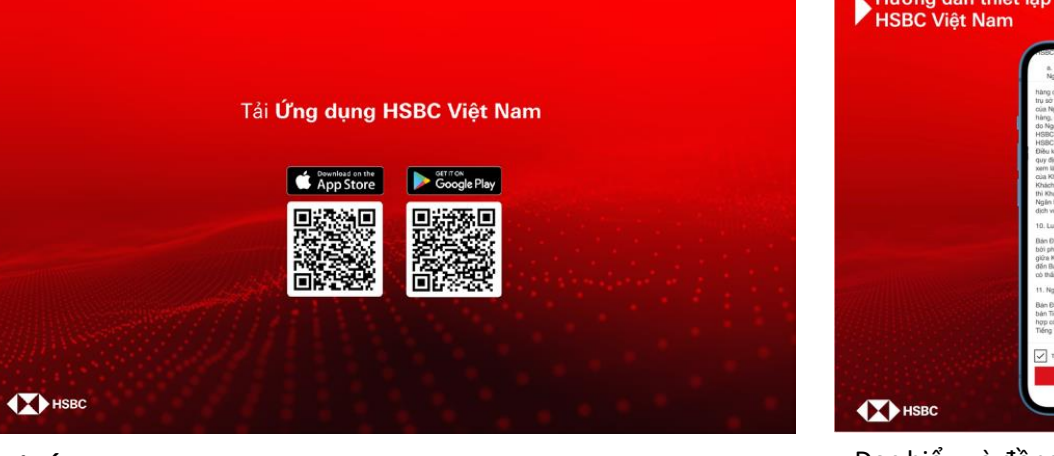

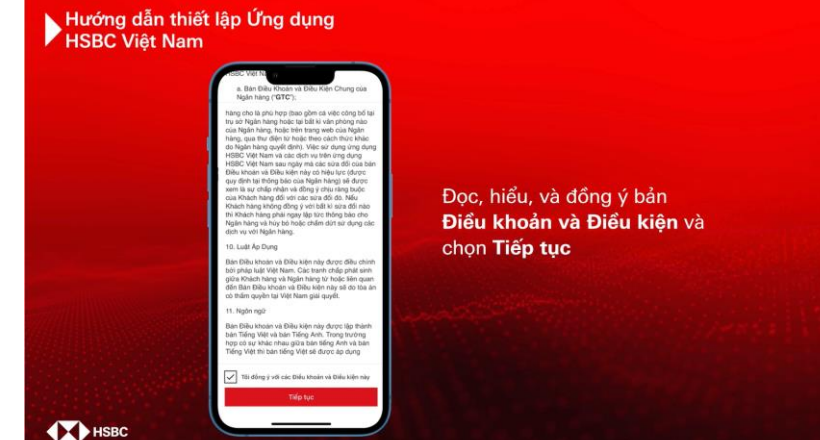

Đọc hiểu và đồng ý bản **Điều khoản và Điều kiện** và chọn **Tiếp tục**

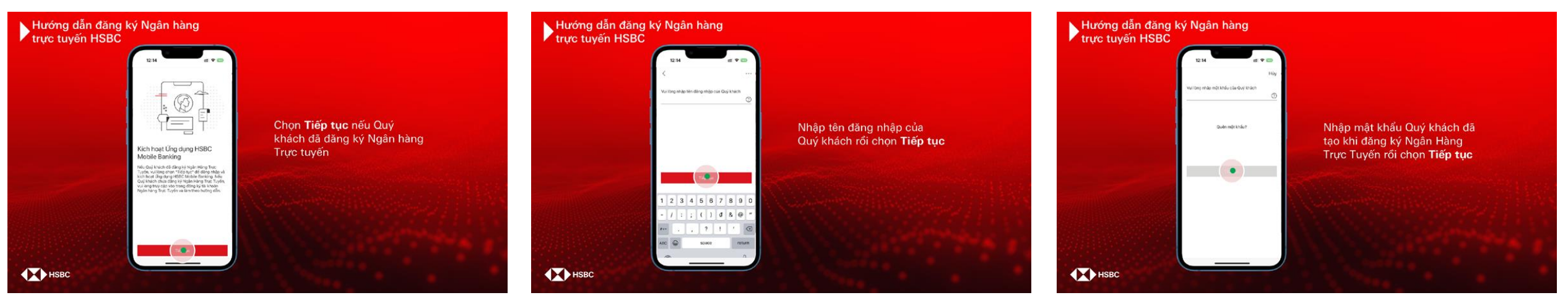

Chọn **Tiếp tục** nếu Quý khách đã đăng ký Ngân hàng Trực tuyến

Nhập tên đăng nhập của Quý khách rồi chọn **Tiếp tục** Nhập mật khẩu Quý khách đã tạo khi đăng ký Ngân Hàng Trực Tuyến rồi chọn **Tiếp tục**

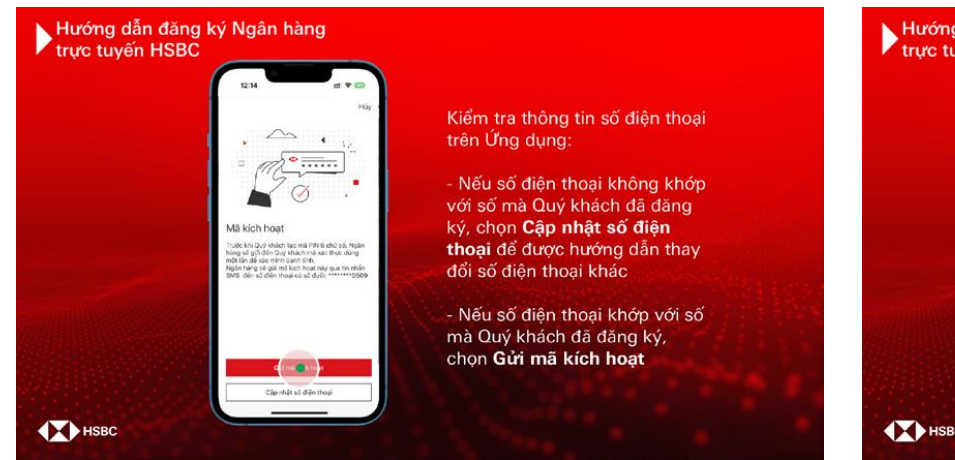

Kiểm tra thông tin số điện thoại trên Ứng dụng:

- Nếu số điện thoại không khớp với số mà Quý khách đã đăng ký, chọn **Cập nhật số điện thoại** để được hướng dẫn thay đổi số điện thoại khác

- Nếu số điện thoại khớp với số mà Quý khách đã đăng ký, chọn

## **Gửi mã kích hoạt**

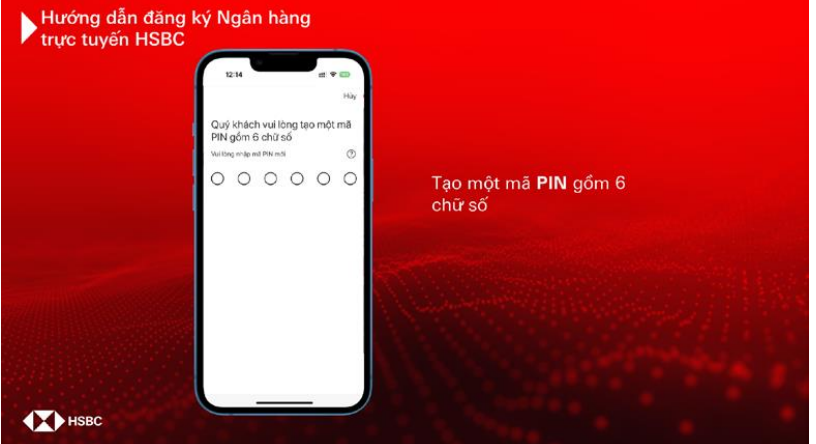

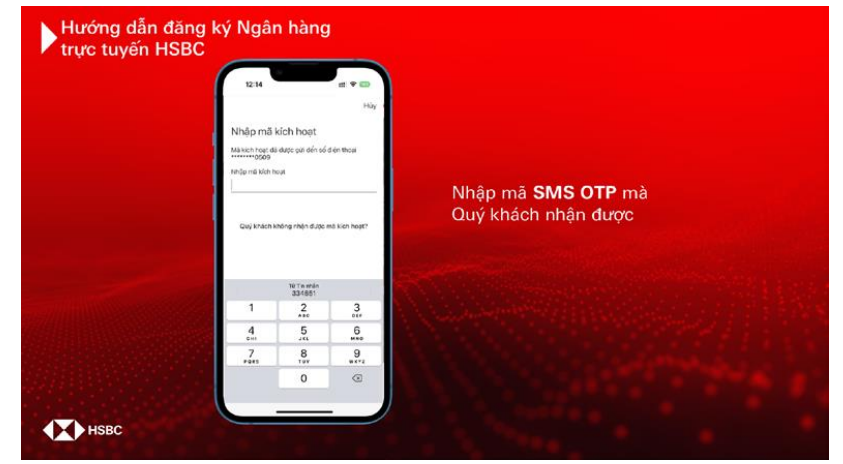

Vui lòng xác nhận mã PIN của<br>Quý khách

 $0 0 0 0 0 0 0$ 

Nhập lại mà P N

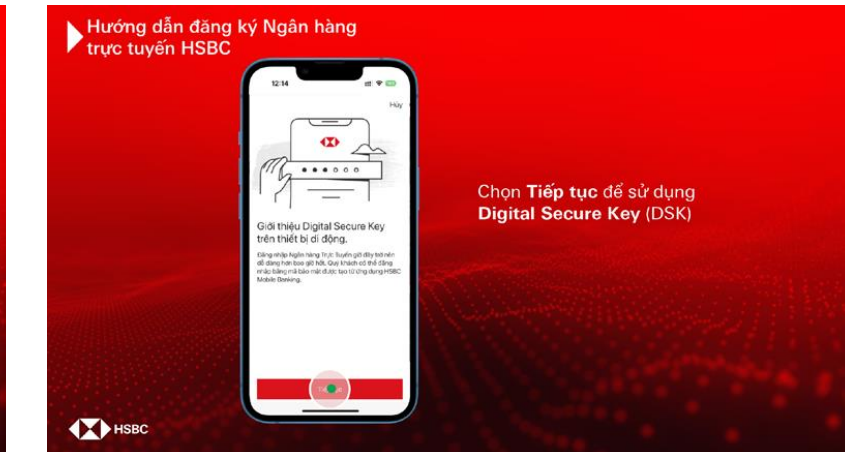

Nhập mã **SMS OTP** mà Quý khách nhận được Chọn **Tiếp tục** để sử dụng **Digital Secure Key (DSK)**

**THE** 

Hướng dẫn đăng ký Ngân hàng<br>
trực tuyến HSBC

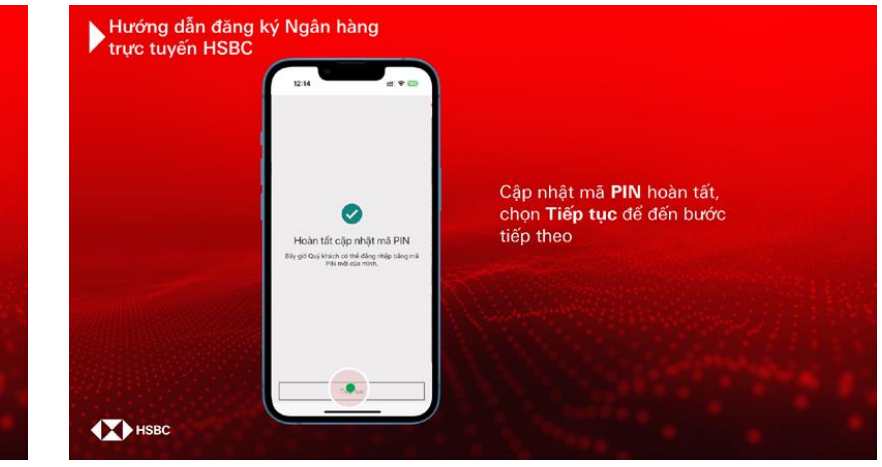

Tạo một mã **PIN** gồm 6 chữ số Nhập lại mã **PIN** vừa tạo Cập nhật mã **PIN** hoàn tất, chọn **Tiếp tục** để đến bước tiếp theo

Nhập lại mã PIN vừa tạo

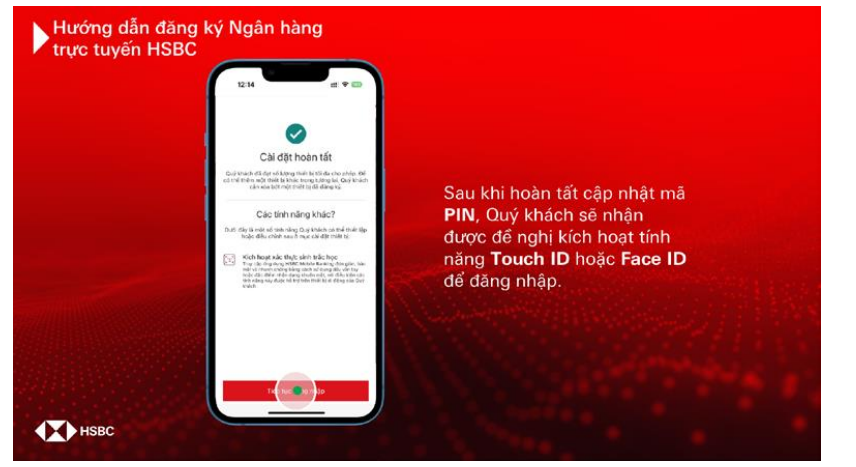

Sau khi hoàn tất cập nhật mã PIN, Quý khách sẽ nhận được đề nghị kích hoạt tính năng **Touch ID** hoặc **Face ID** để đăng nhập.

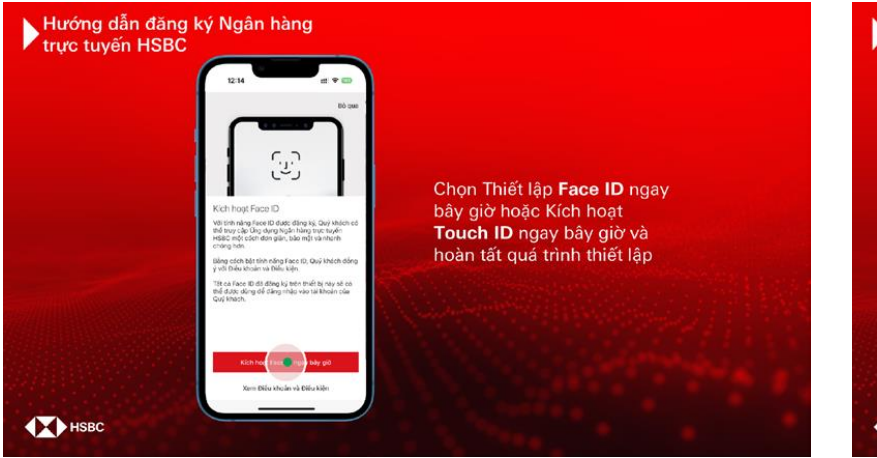

Chọn Thiết lập **Face ID** ngay bây giờ hoặc Kích hoạt **Touch ID** ngay bây giờ và hoàn tất quá trình thiết lập

Hướng dẫn đăng ký Ngân hàng<br>Trực tuyến HSBC Hoàn tất thiết lập Sinh trắc ◙ học, chọn Tiếp tục để bắt Đã thiết lập Face ID đầu Sử dụng Ứng dụng Bây giới, Quý khách có thể truy cấp tài khoả<br>của mình với Face ID. **HSBC Việt Nam** Quý khách quân lý truy cập Face ID bắt<br>rào trong mục "Cài dặt". **T**HSBC

Hoàn tất thiết lập Sinh trắc học, chọn **Tiếp tục** để bắt đầu Sử dụng Ứng dụng HSBC Việt Nam

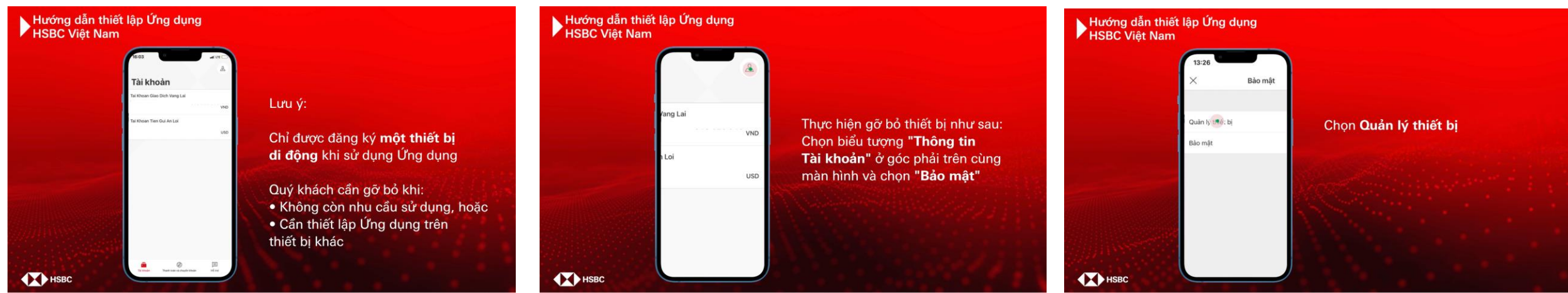

Lưu ý:

Chỉ được đăng ký **một thiết bị di động** khi sử dụng Ứng dụng. Quý khách cần gỡ bỏ khi:

- Không còn nhu cầu sử dụng, hoặc
- Cần thiết lập Ứng dụng trên thiết bị khác

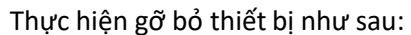

Chọn biểu tượng **"Thông tin tài khoản"** ở góc phải trên cùng màn hình và chọn "Bảo mật"

Chọn **Quản lýthiết bị**

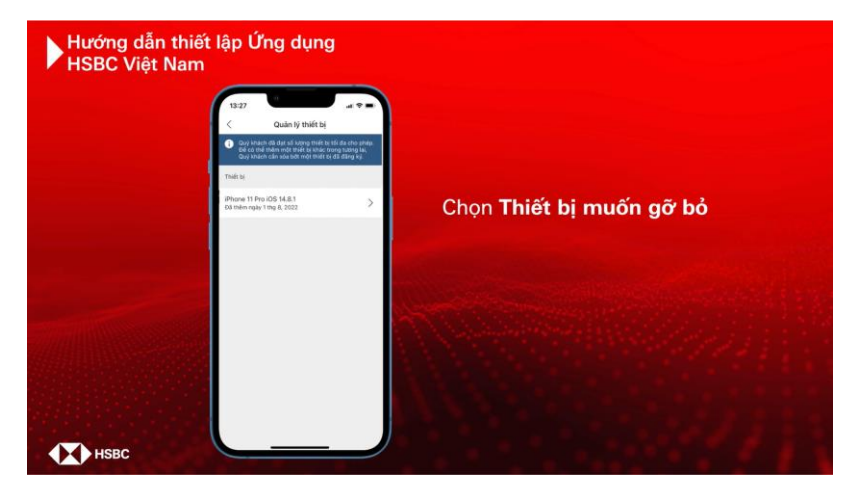

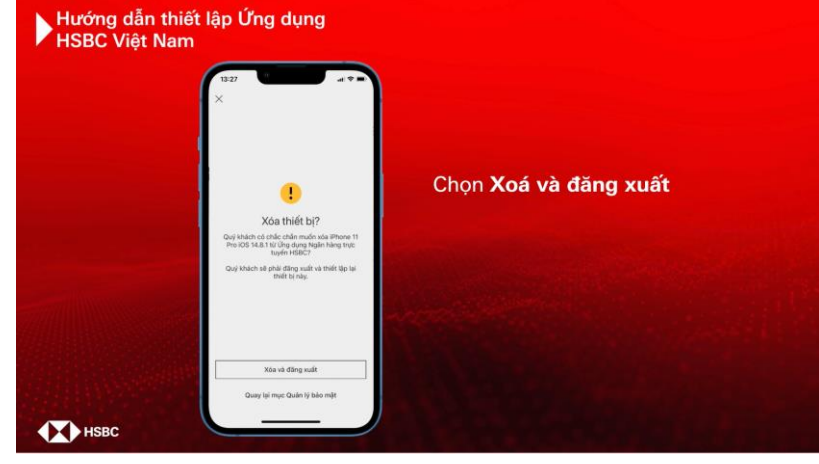

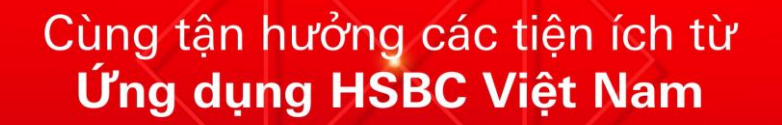

**IN HSBC** 

Chọn Thiết bị muốn gỡ bỏ **họn Số tham** Chọn Xóa và đăng xuất chọn thiết bị muống các tiện ích từ Ứng dụng HSBC Việt Nam

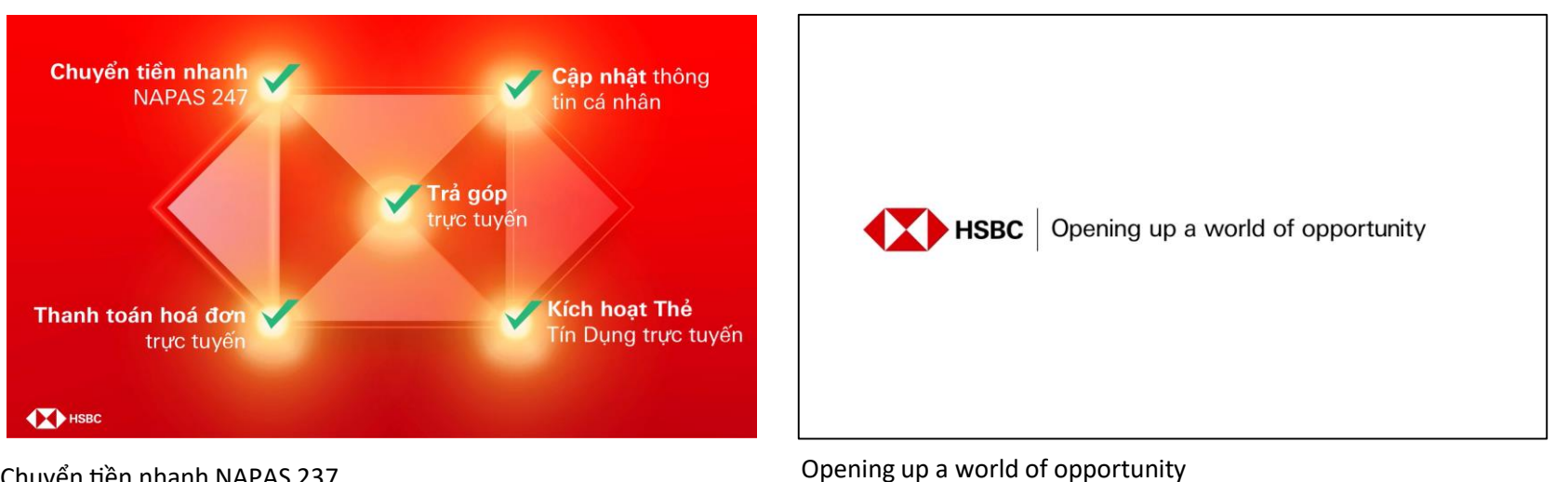

Chuyển tiền nhanh NAPAS 237

Cập nhật thông tin cá nhân

Trả góp trực tuyến

Thanh toán hóa đơn trực tuyến

Kích hoạt Thẻ Tín Dụng trực tuyến